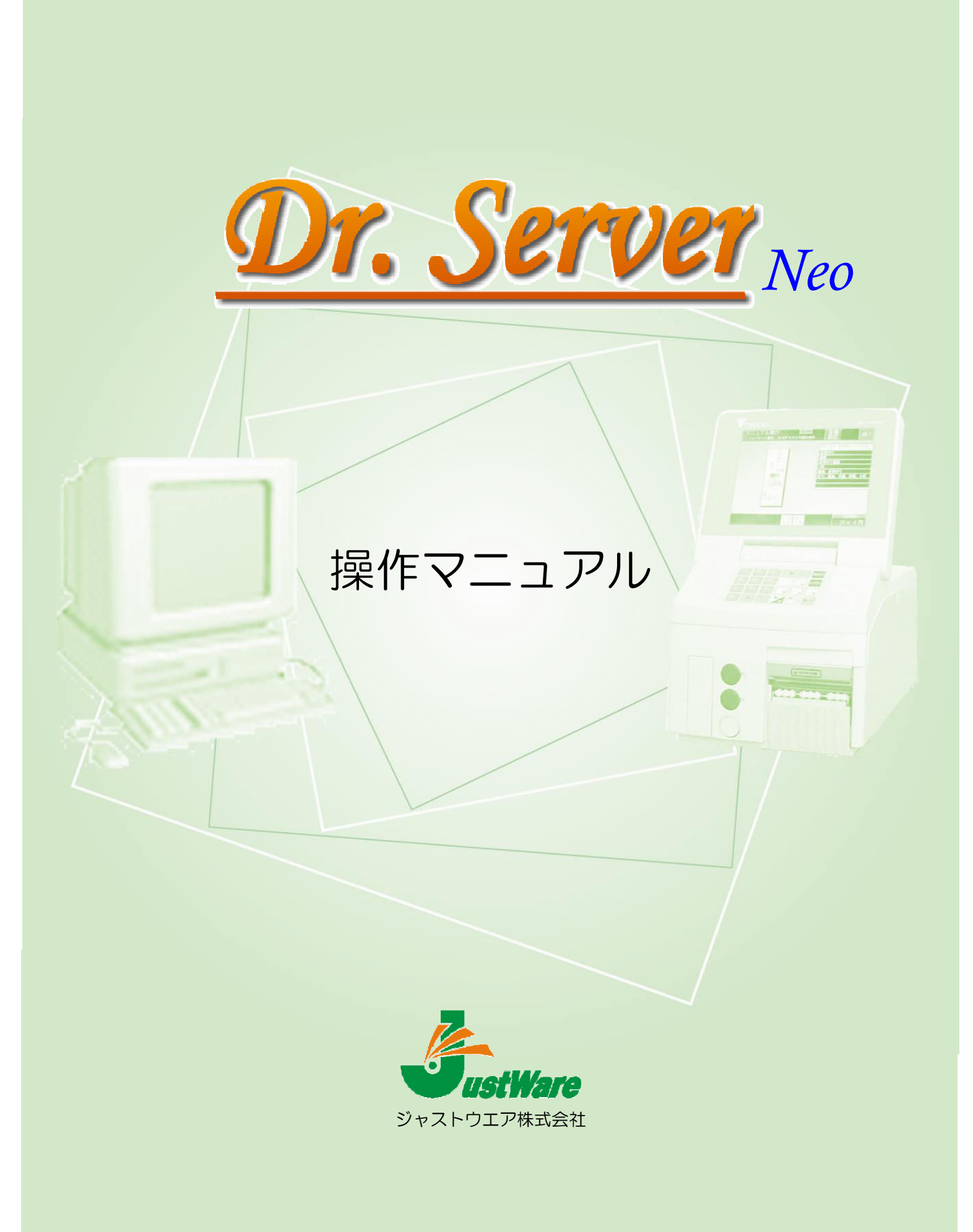

## **CONTENTS**

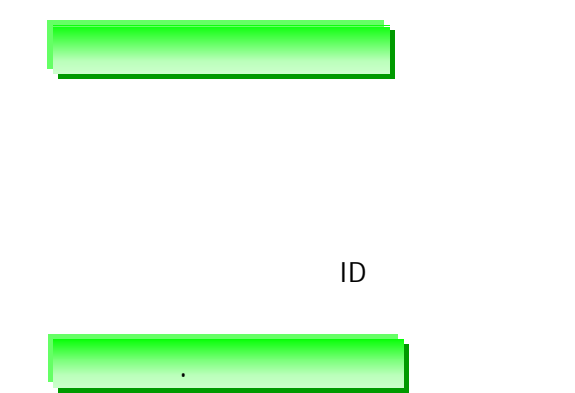

 $\sim 10^{11}$  $\frac{1}{2}$ 

- 
- $14$

 $\overline{1}$  $\overline{1}$  $\overline{2}$  $\overline{2}$ 

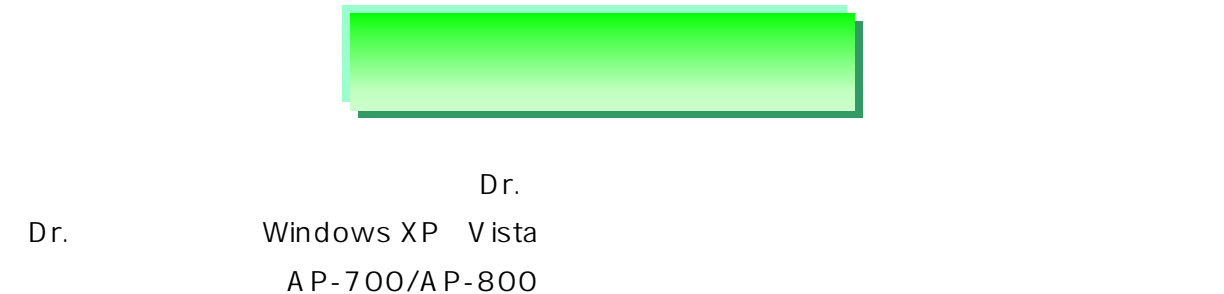

 $\mathsf{D}$ r.  $\qquad \qquad \qquad \qquad \mathsf{D}$ r.

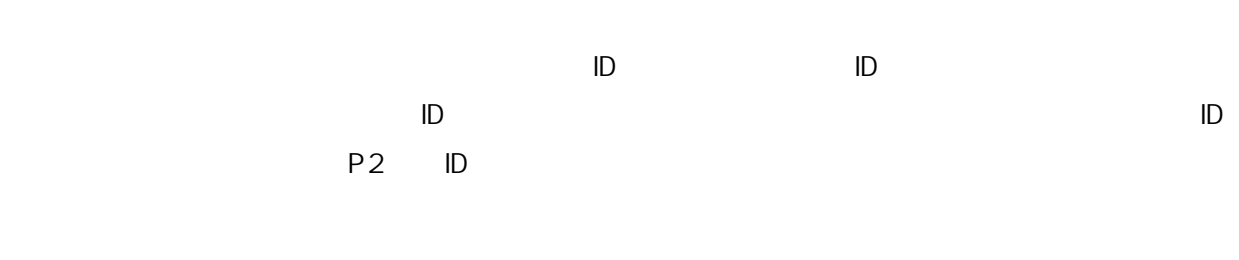

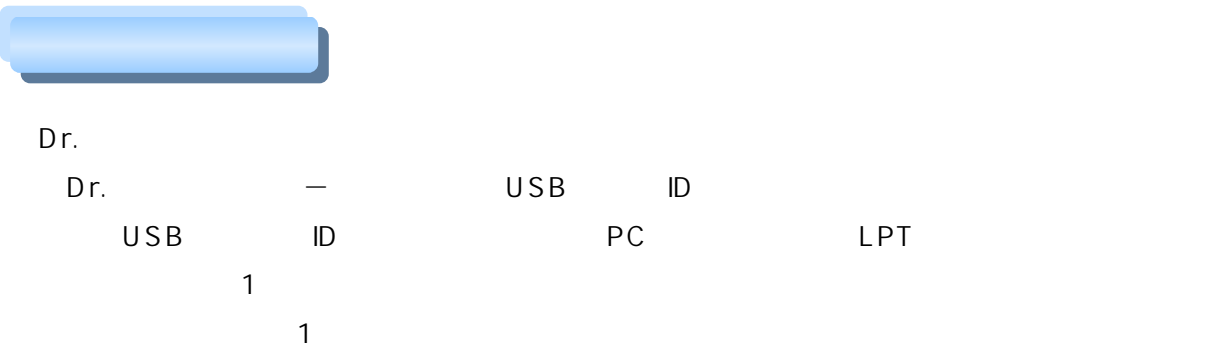

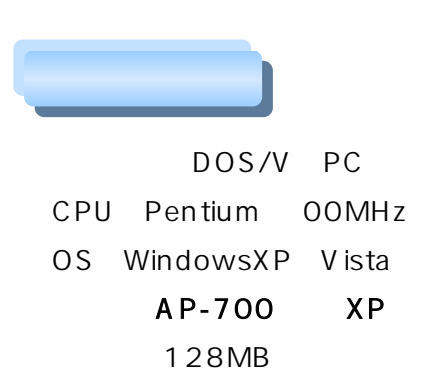

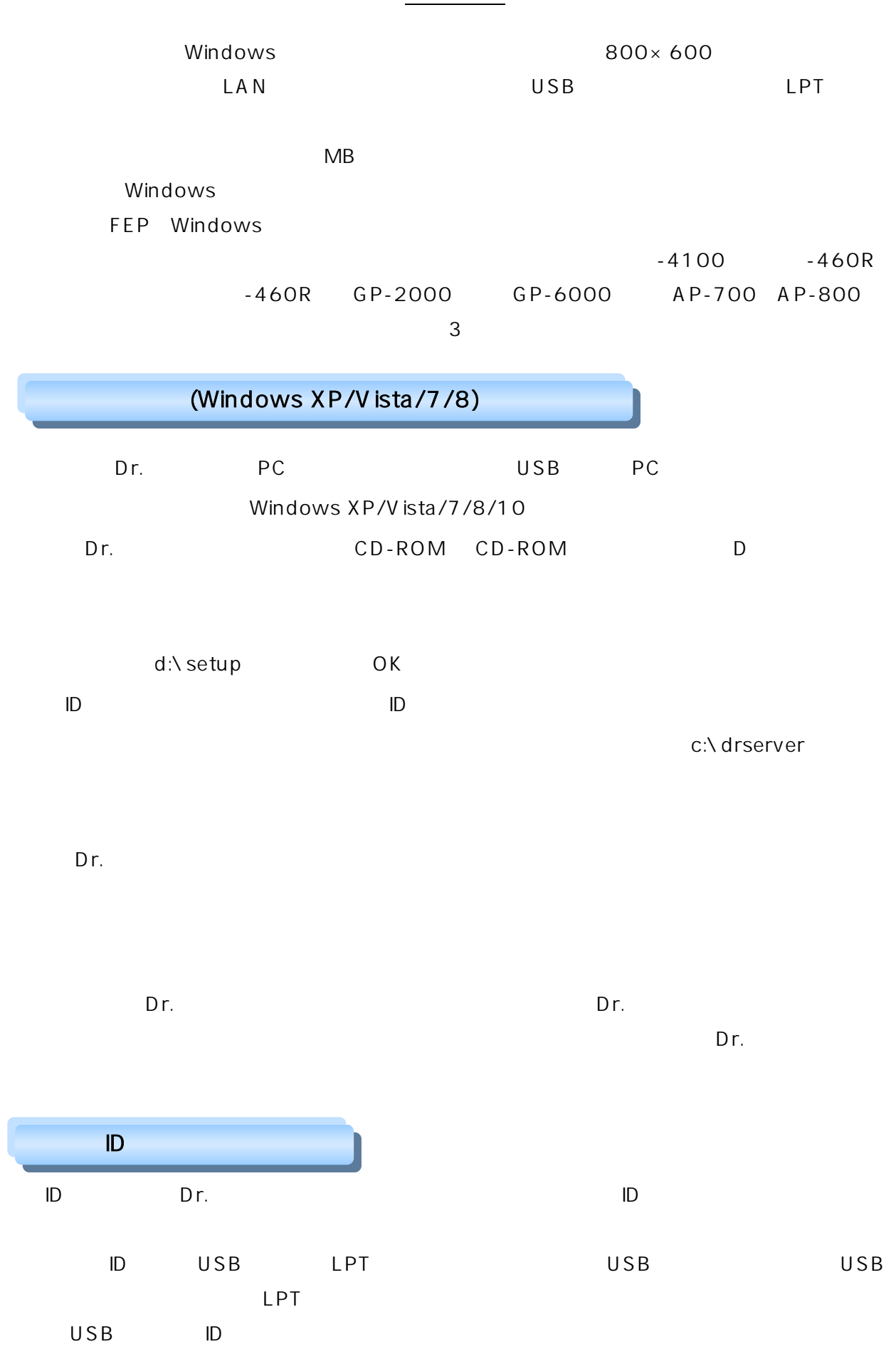

2

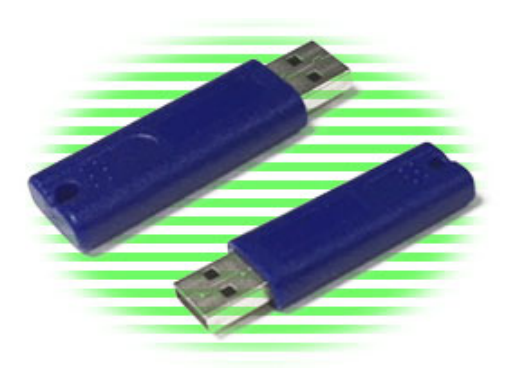

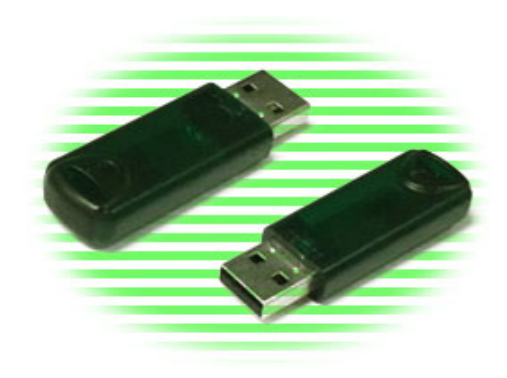

USB 32bit / USB 64bit

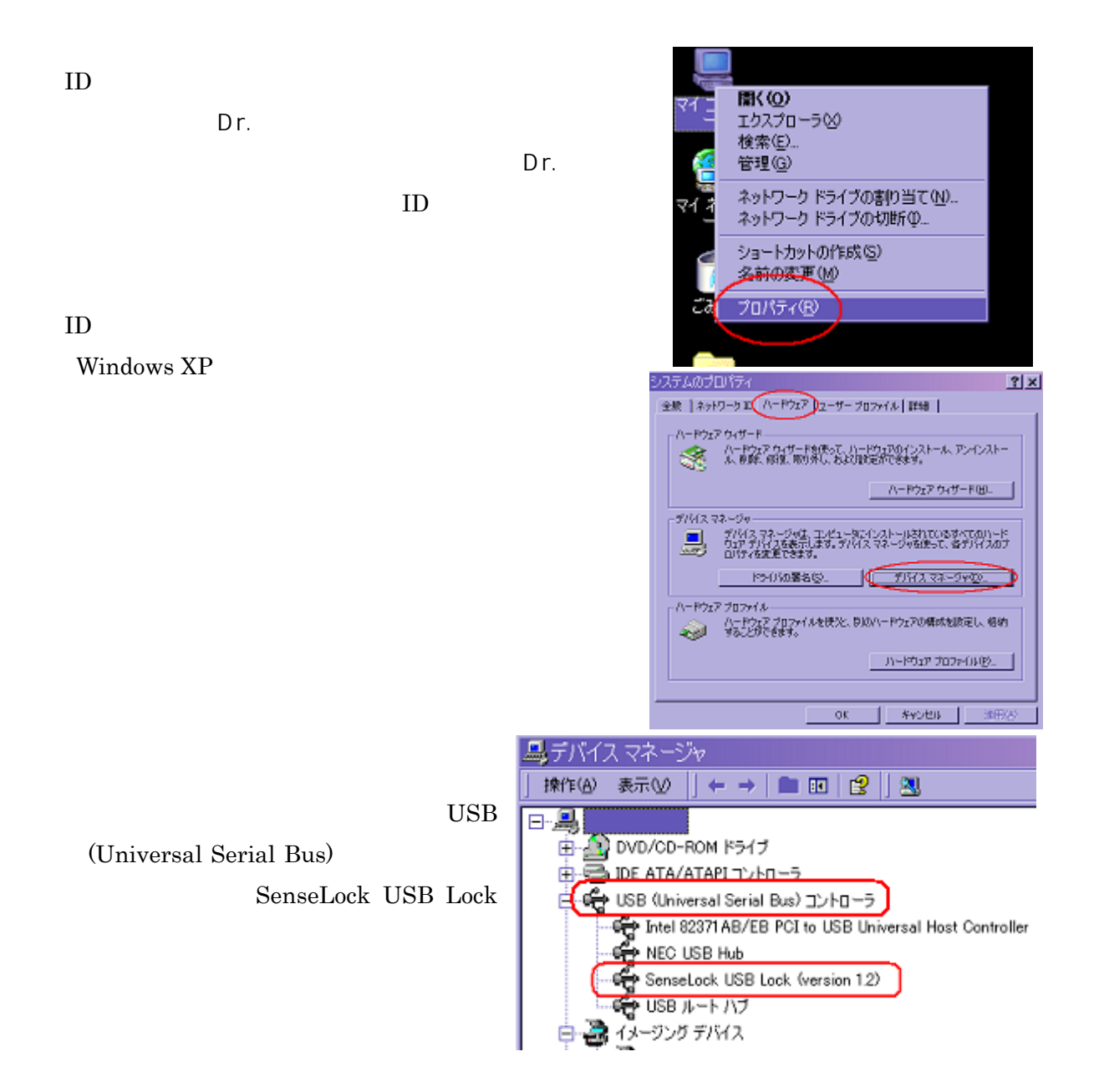

## ID

 $1.5 \text{Windows Vista} / 7/ 8/10$  USB 32bit

ピクチャ コンピューター ┯ **開く(0)** ● 管理(G) ネットワーク ドライブの割り当て(N)...<br>ネットワーク ドライブの切断(C)... 既定のプログラム √ デスクトップに表示(S) 名前の変更(M) プロパティ(R) シャットダウント  $\bigcirc \bigcirc \bigcirc \circ \mathbf{A} \cdot \mathbf{B} \cdot \mathbf{B}$ ▶ システム ▼ 4 コントロール パネルの検索  $\overline{\mathbf{Q}}$  $\overline{\mathbf{e}}$ . コントロール パネル ホーム コンピューターの基本的な情報の表示 ♥ デバイス マネージャー **Windows Edition** ● リモートの設定 Windows 7 Professional ● システムの保護 Copyright © 2009 ♥ システムの詳細設定 Microsoft Corporation, All rights reserved. Windows 7 の新しい<br>エディションの追加機 能の取得

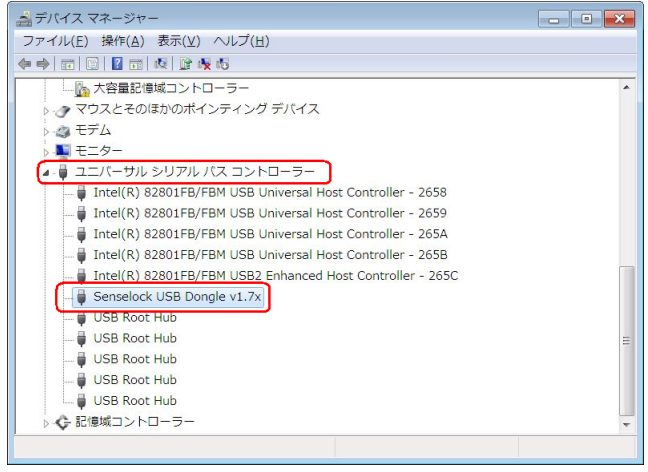

SenseLock USB Dongle

 $2 \text{b}$ it/64bit Windows Vista/  $7/ 8/10$  USB  $32 \text{b}$ it/64bit  $\text{USB}$  64bit  $64\text{bit}$ Windows  $\text{Windows Vista/ } 7/ 8/10 \qquad \text{USB} \qquad 32 \text{bit}$  $\rm{USB}$  USB  $\rm{HID}$  USB  $\rm{USB}$ 

 $\rm{USB}$ 

 $\rm{USB}$ 

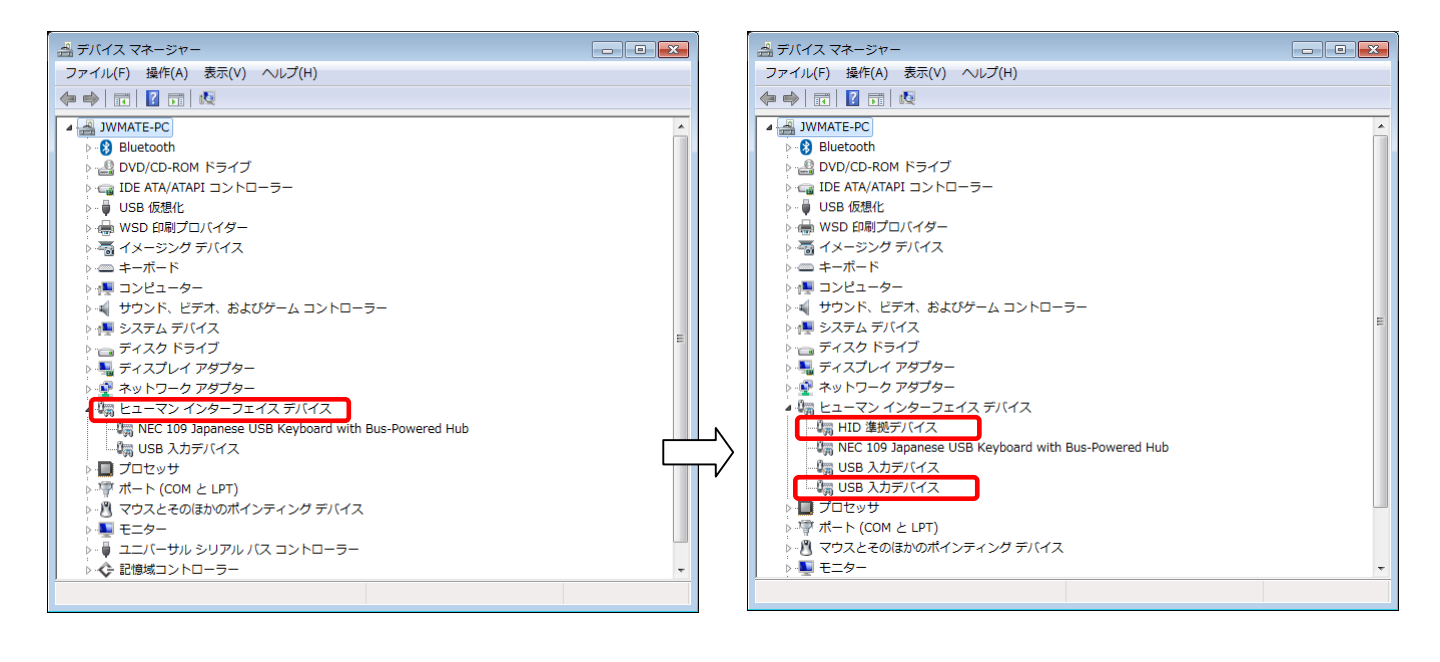

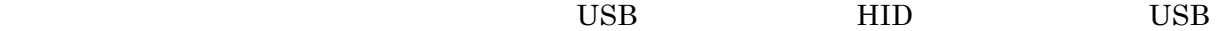

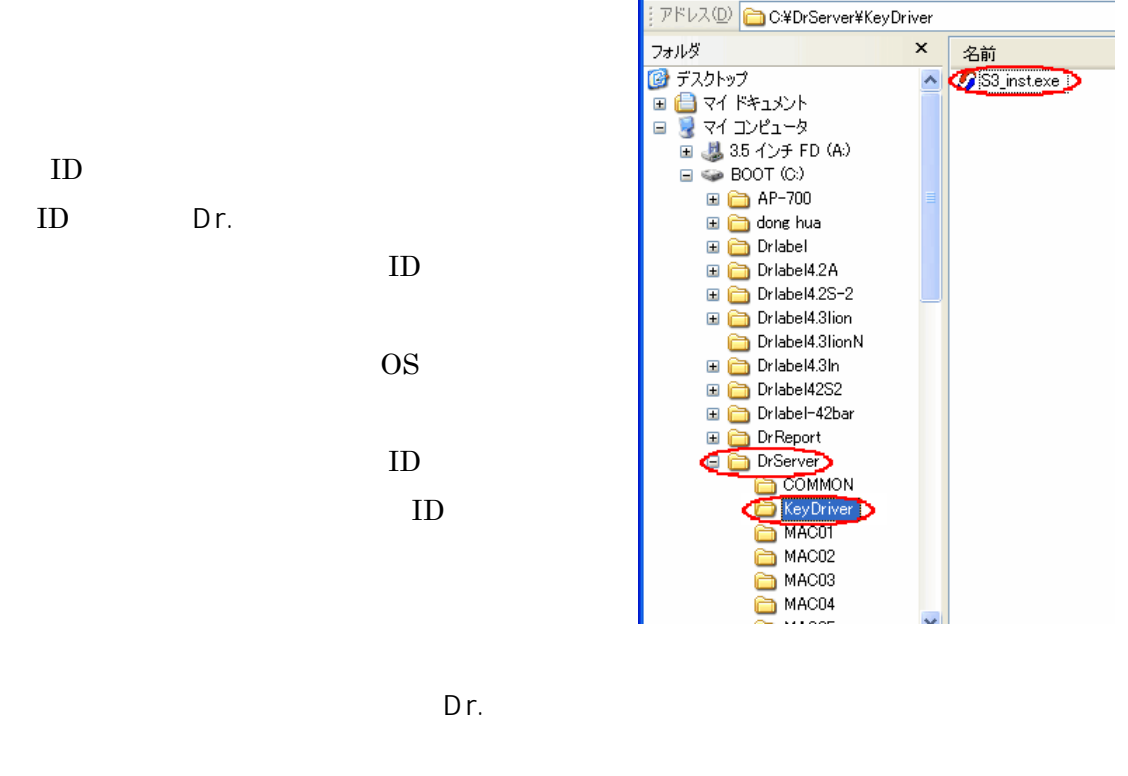

KeyDriver

S3\_inst.exe

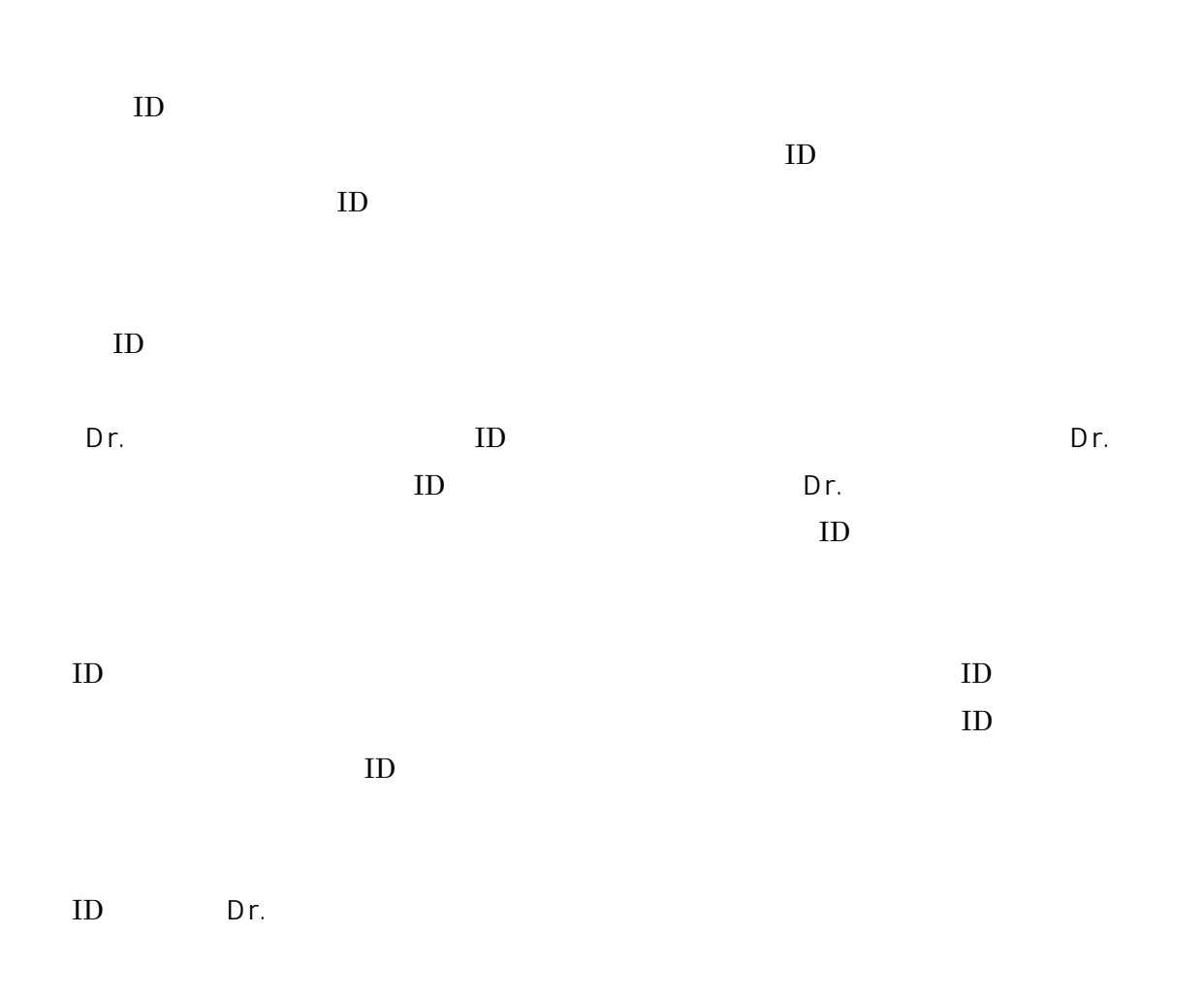

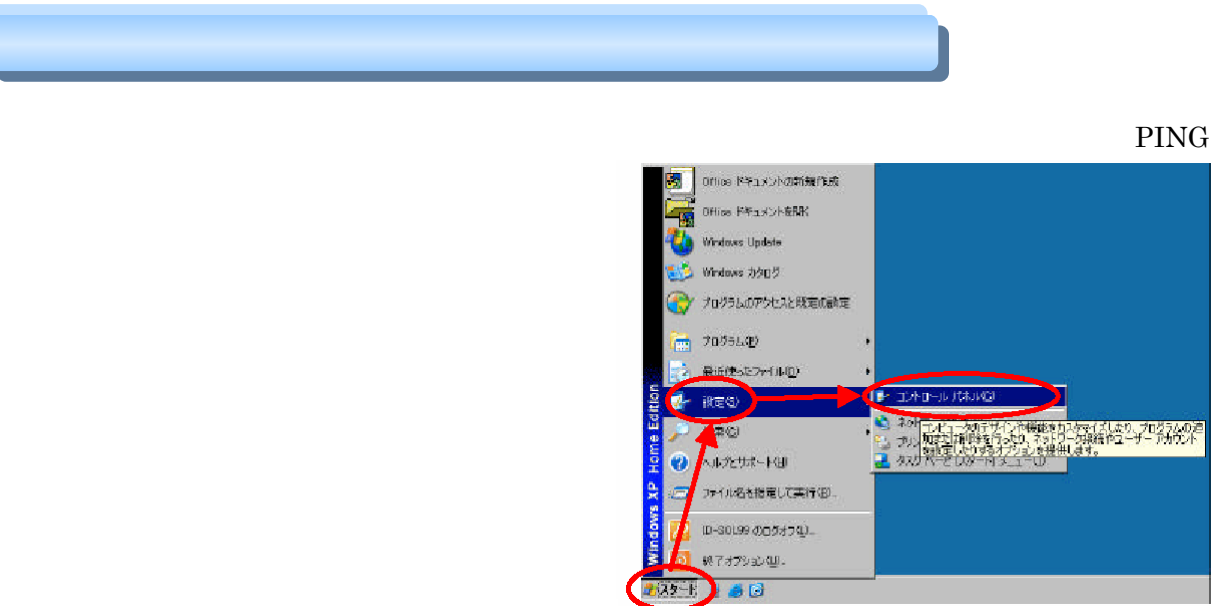

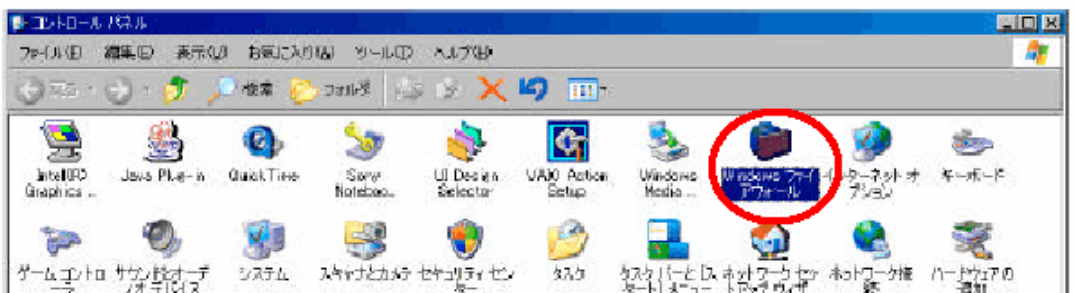

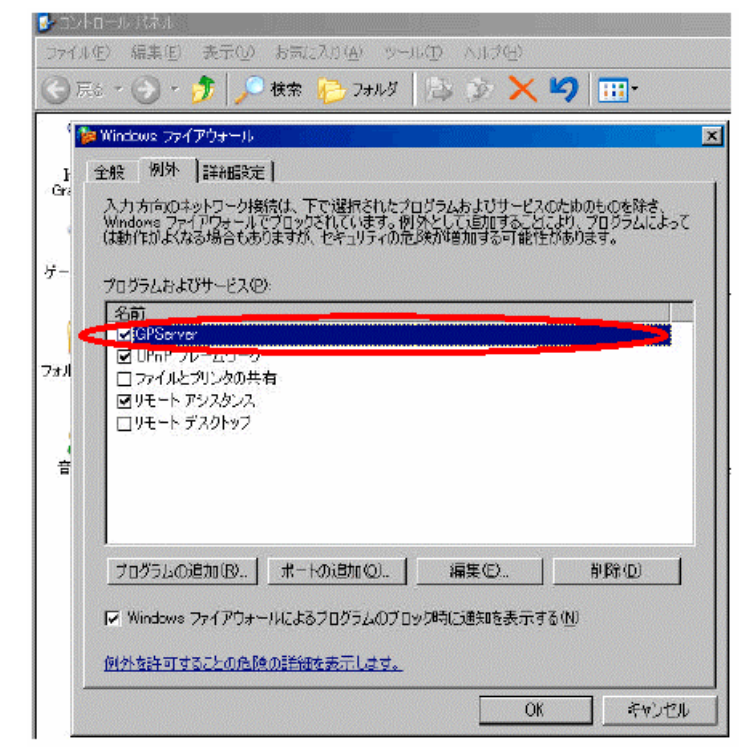

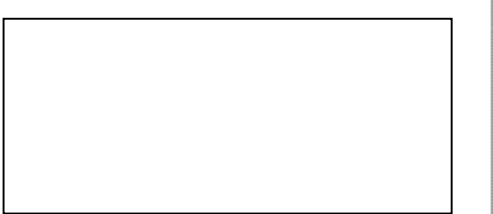

## Dr. Server

 $Dr.$ 

Dr.

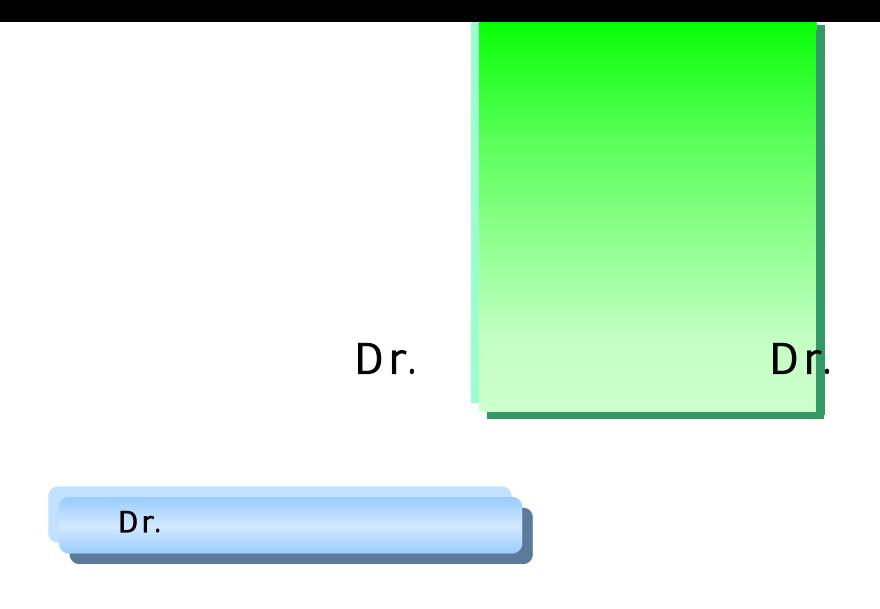

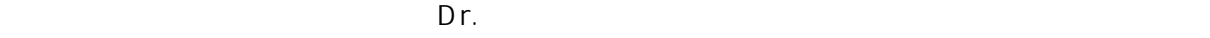

 $\mathsf{D}$ r.  $\mathsf{D}$ 

- $\bullet$
- $\bullet$  $\bullet$
- $\bullet$
- $\bullet$
- $\bullet$
- $\bullet$

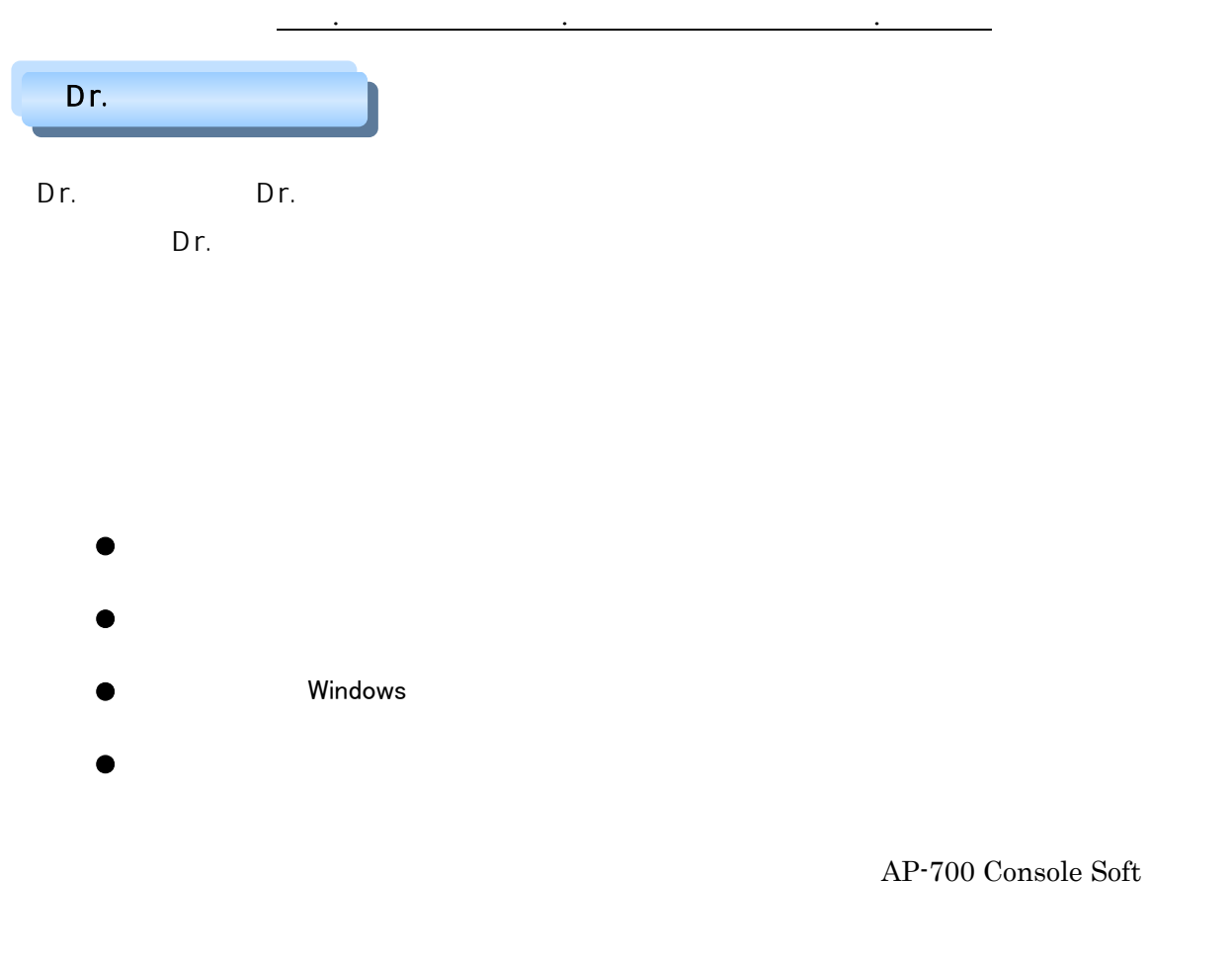

各プリンタを統括するパソコンは、Dr.サーバーが各プリンタからの要求に応じて上記データの送  $\mathsf{D}$ r.

「Dr. トラック」のフォルダ体道とデータ管理についています。<br>サーバーは、Dr.

 $D$ r.

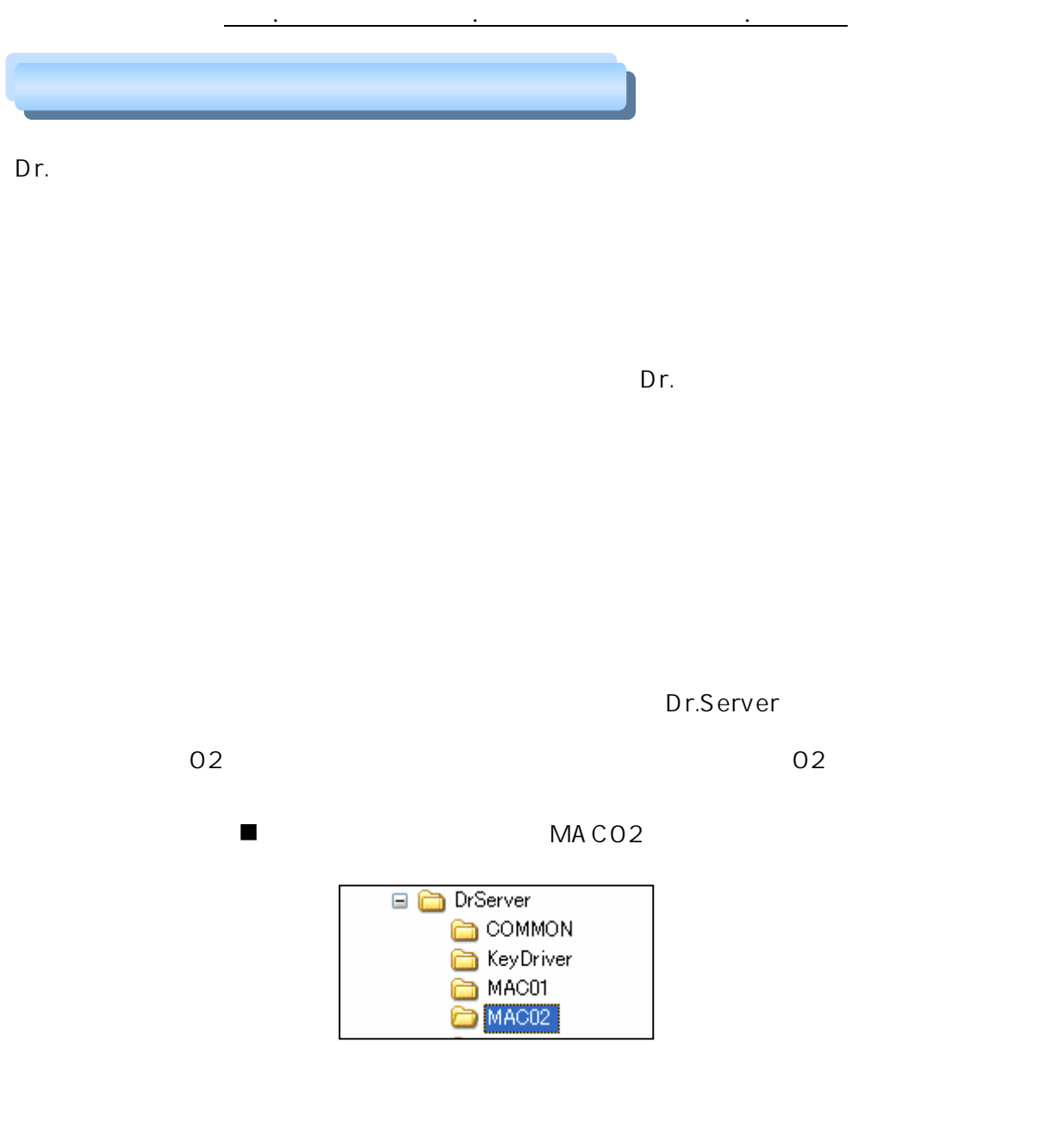

Dr.サーバー/各機能の利用にあたって j  $\mathsf{D}$ r.  $\mathsf{D}$ r.  $D$ r.  $\mathsf{D}$ r. Dr. DrServer<br>Common Key Driver MAC01 DrServer n un se s - 共通の設定-ブリンターの設定 サーバーのルートフォルダの設定  $\overline{\phantom{a}}$ 参照 ... | CXDrServer¥  $=$ MAC01 □ 外部データボーリングを有効にする - 共通フォルダ(COMMON)の設定 -- 7:00:<br>履歴データの受信方式<br>- C 上書き - C 追加 □ 外部データボーリングを有効にする

 $Dr.$ 

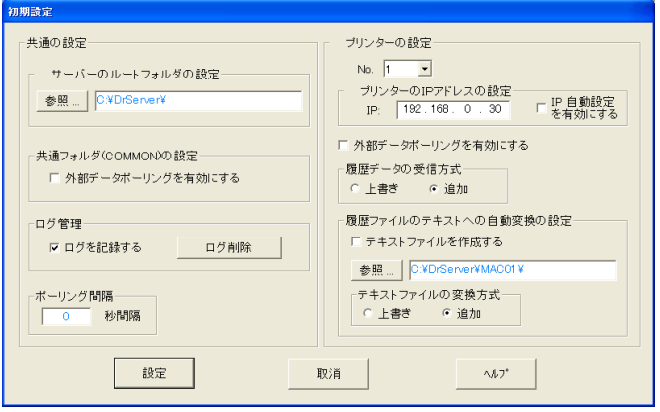

11

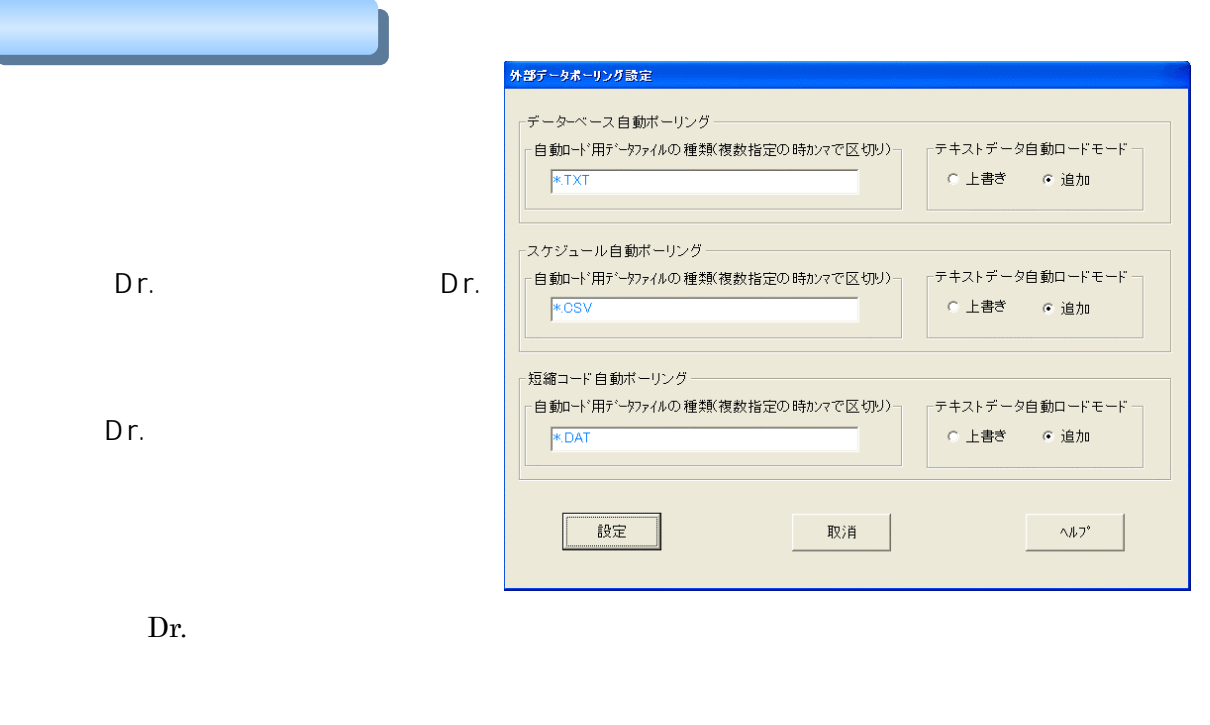

「商品.dbs」と「商品.bak」というファイル形式になり、変換できない場合は「商品.err」とな

Dr.

Dr.

 $\mathbf{t}$ 

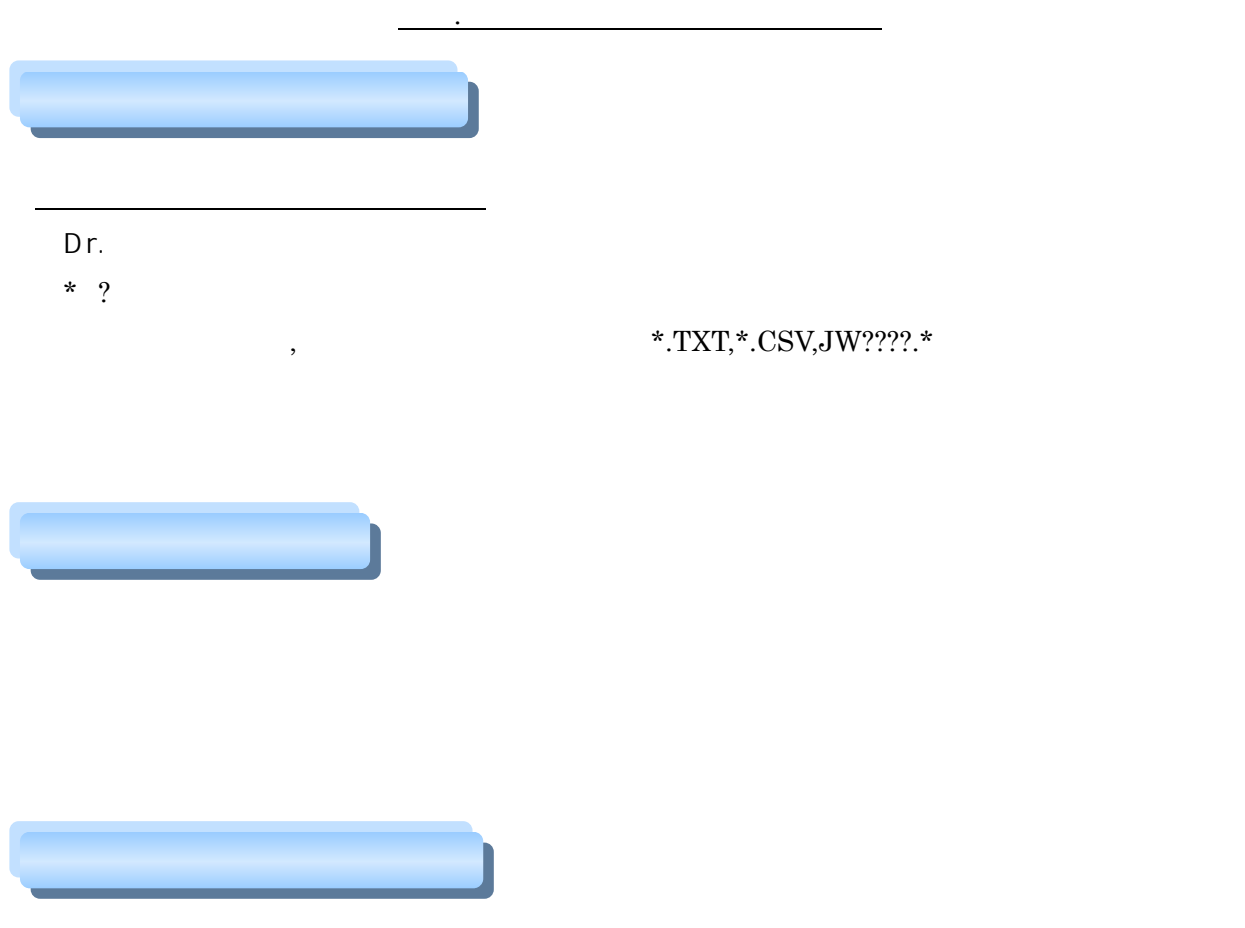

 $Dr.$ 

- $\bullet$
- $\bullet$

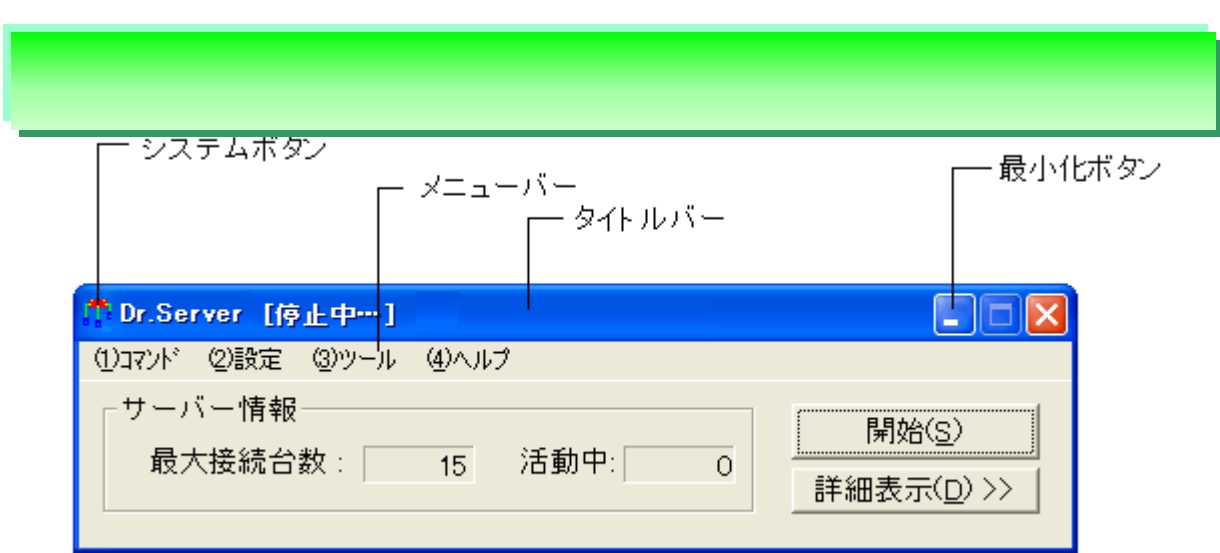

Dr.サーバー/メニュー・項目に関する説明

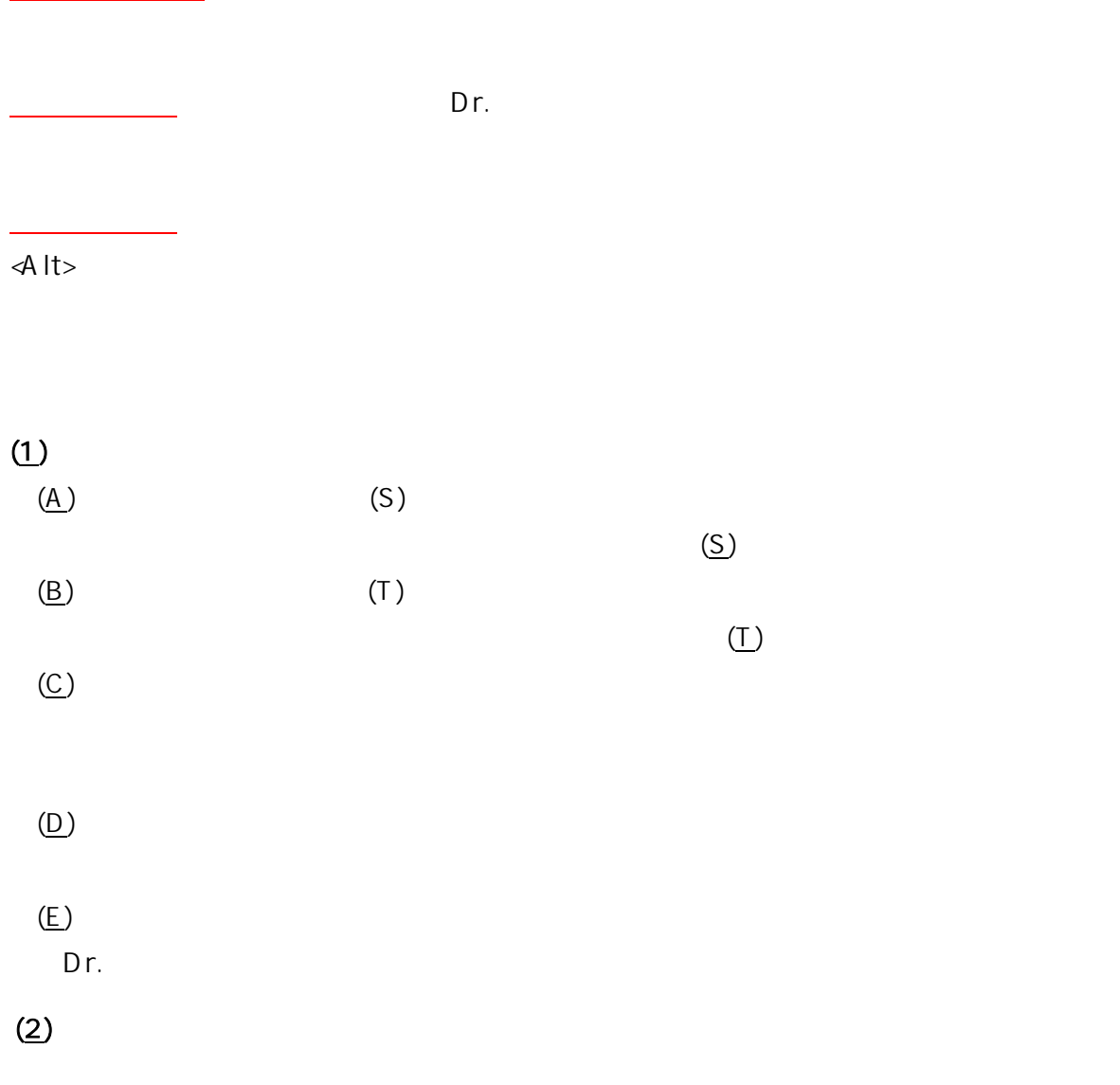

 $\underline{\text{(B)}}$ 

 $(C)$ 

## $(3)$

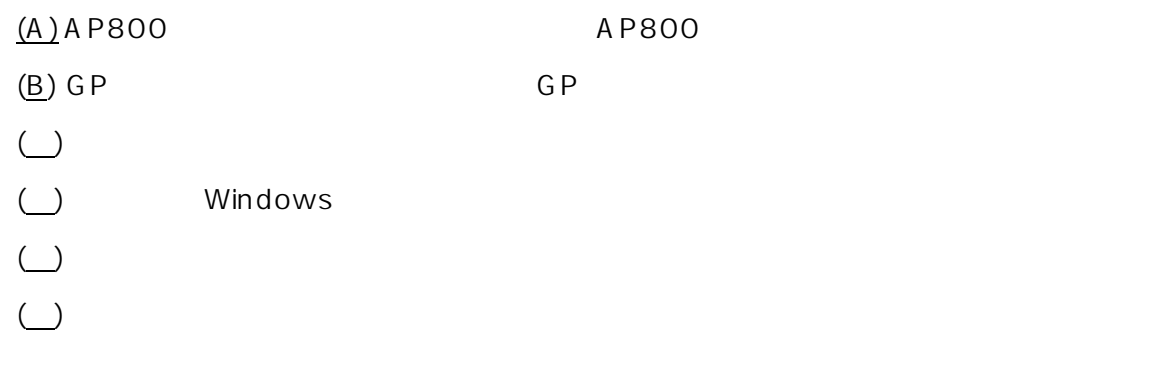

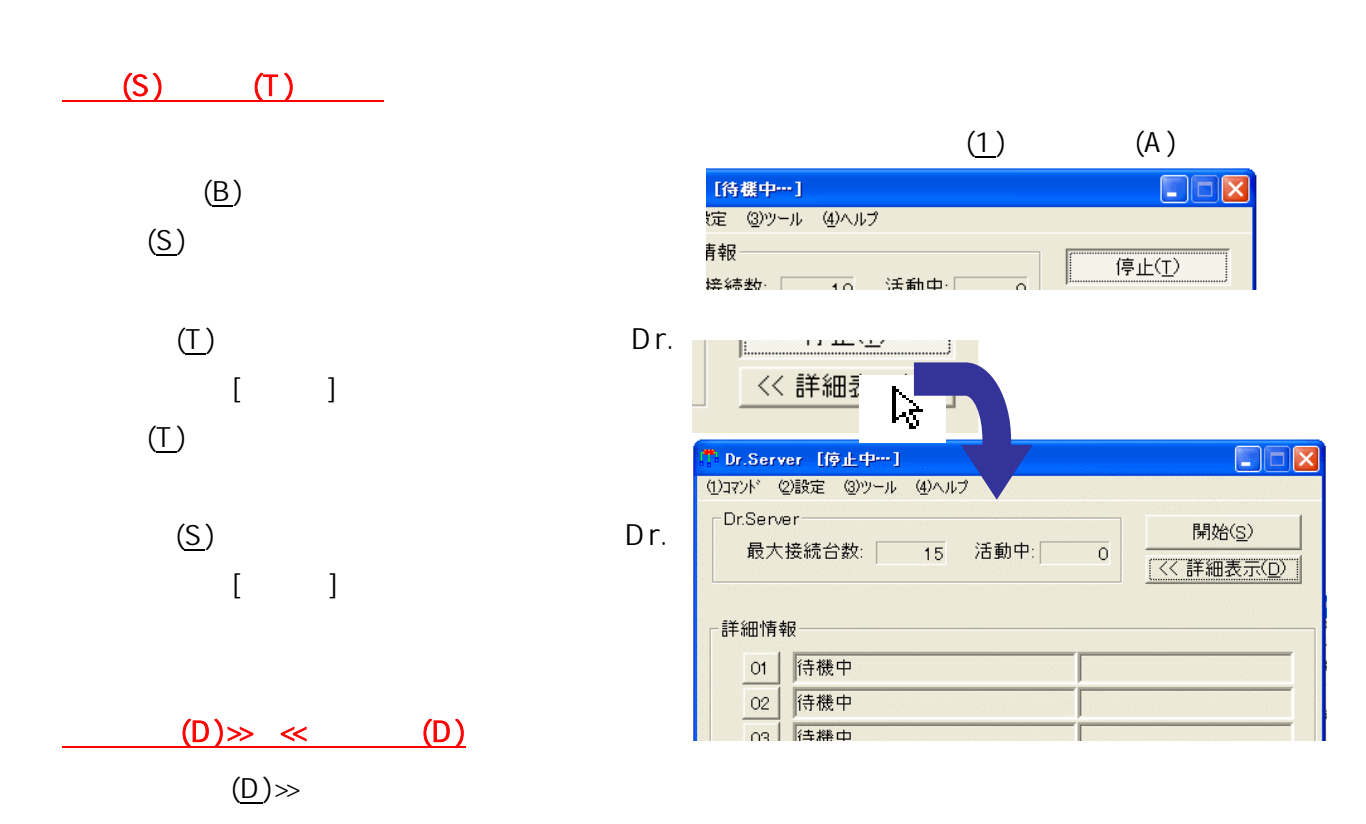

Dr.サーバー/メニュー・項目に関する説明

 $\ll$